# **Cisco WebEx Advanced Recording Format** �ãfªãf¢ãf¼ãf^ ã,<sup>3</sup>ãf¼ãf‰å®Ÿè¡Œã�®è"†å¼±æ€§

ã, ¢ãf‰ãf�ã, ¤ã, ¶ãfªãf¼ID : cisco-sa-Critical<sup>20180502-war</sup> å^�å...¬é-‹æ-¥: 2018-05-02 16:00 ãf�ãf¼ã,ãf§ãf<sup>3</sup> 1.0 : Final CVSSã,<sup>1</sup>ã,<sup>3</sup>ã, $\ell$ :  $9.6$ å>žé�¿ç - : No workarounds available Cisco ãf�ã,º ID: CSCvh85440 CSCvh85430 CSCvh85457 CSCvh85442 CSCvh85453 **CSCvh85410** 

**CVE-2018-**0264

### 日本語ã�«ã,^ã,<情å±ã�¯ã€�è<±èªžã�«ã,^ã,<原æ-‡ã�®é�žå…¬å¼�ã∢

### $\mathbf{a}_1, \mathbf{e}_2$

Advanced Recording Formati¼^ARFi¼‰ãf•ã, ¡ã,¤ãf«å<sup>-3</sup>¼å¿œã�® Cisco WebEx ãf�ãffãf^ãf¯ãf¼ã,¯è¨~éŒ<sup>2</sup>ãf—ãf¬ãf¼ãf¤ãf¼ã�®è"†å¼±æ€§ã�«ã,^ã,Šã€�èª�証ã�•ã,Œã�¦ã�

 $x^{\prime\prime}$ » $x^{\prime}$ fè€...ã $\odot$  ã€ $\odot$ æ,ªæ,, $\odot$ ã $\odot$ ®ã $\odot$ ,ã,‹ ARF ãf•ã,¡ã,¤ãf«ã�§ãf¦ãf¼ã,¶ã�«ãfªãf<sup>3</sup>ã,¯ã�¾ã�Ÿã�¯æ·»ä»~ãf¡ãf¼ãf«ã,′é€�ä¿¡ã�—ã€�ã��ã�®å

Cisco WebEx

ãf—ãf¬ãf¼ãf¤ãf¼ã�¯ã€�ã,ªãfªãf©ã,¤ãfªä¼šè°ã�®å‡°å,è€...ã�ŒéŒ<sup>2</sup>韪ã�—ã�Ÿ WebEx

ãfŸãf¼ãftã,£ãfªã,°ã�®ãf¬ã,ªãf¼ãf‡ã,£ãfªã,°ã,'åt�ç″Ÿã�™ã,‹ã�Ÿã,�ã�®ã,¢ãf—ãfªã,±ãf¼ã,·ãf§ãf WebEx

ã,µãf¼ãf�ä Šã�§ãf›ã,<sup>1</sup>ãf^ã�•ã,Œã,‹éŒ°ç″»ãf•ã,¡ã,¤ãf«ã�«ã,¢ã,¯ã,»ã,<sup>1</sup>ã�™ã,‹ã�¨ã��ã�«è‡ªå‹•çš

ã,∙ã,½ã,¾**�¯ã�"ã�®è,**,†å¼±æ€§ã�«å¯¾å¿œã�™ã,<ã�Ÿã,�ã�«ã€�影響ã,′å�—ã�'ã,<ãf�ãf¼ã, Cisco WebEx Business Suite ãfŸãf¼ãf†ã,£ãf<sup>3</sup>ã,° ã,µã,¤ãf^ã€�Cisco WebEx Meetings ã,µã,¤ãf^ã€�Cisco WebEx Meetings Serverã€�ã�Šã,^ã�<sup>3</sup> Cisco WebEx ARF Player ã,'æ>´æ-°ã�—ã�¾ã�—ã�Ÿã€,ã�"ã�®è"†å¼±æ€§ã�«å¯¾å‡¦ã�™ã,‹å›žé�¿ç-ã�¯ã�,ã,Šã�¾ã•

��ã,¢ãf‰ãf�ã,¤ã,¶ãfªã�¯ã€�次ã�®ãfªãfªã,¯ã,^ã,Šç¢ºèª�ã�§ã��ã�¾ã�™ã€, https://sec.cloudapps.cisco.com/security/center/content/CiscoSecurityAdvisory/cisco-sa-20180502-war

### $\mathrm{e} \mathbb{O}^{2} \hat{\mathrm{a}}^{1/2}$   $\mathrm{e} \mathrm{f}^{1/2} \hat{\mathrm{a}}$   $\mathrm{e} \mathrm{f}$

### è,,†å¼±æ€§ã�®ã�,ã,‹è£½å"�

��è"†å¼±æ€§ã�¯ã€�Cisco WebEx Business Suite ãfŸãƒ¼ãƒ†ã,£ãƒªã,° ã,µã,¤ãf^ã€�Cisco WebEx Meetings ã,µã,¤ãf^ã€�Cisco WebEx Meetings Server��ã,^ã�<sup>3</sup> Cisco WebEx ARF Player �影響ã,′ä Žã�^ã�¾ã�™ã€, 以ä ‹ã�«ç¤ºã�™ Cisco WebEx Business Suiteï¼^WBS31 ã�Šã,^ã�<sup>3</sup> WBS32)ã�Šã,^ã�<sup>3</sup> Cisco WebEx Meetings �ã, af©ã,¤ã,¢ãf<sup>3</sup>ãf^ãf"ãf«ãf‰ã� ä€�Cisco WebEx Meetings Server ��本ã,¢ãf‰ãƒ�ã,¤ã,¶ãfªã�«è¨~載ã�®è"†å¼±æ€§ã�®å½±éŸ¿ã,′å�—ã�'ã�¾ã�

- Cisco WebEx Business Suitei¼ WBS31i¼‰ã, ãf©ã,¤ã,¢ãf<sup>3</sup>ãf ãf ãf«ãf‰ T31.23.4  $\tilde{a}$ .  $\tilde{a}$ .  $\tilde{S}$  $\tilde{a}$ % $\bullet$
- Cisco WebEx Business Suitei¼ WBS32i¼‰ $\tilde{a}$ , af© $\tilde{a}$ ,  $\tilde{a}$ , $\tilde{a}$  af<sup>3</sup> $\tilde{a}$ f af " $\tilde{a}$ f « $\tilde{a}$ f ‰ T32.12 $\tilde{a}$ ,  $\tilde{a}$ ,  $\tilde{a}$  and  $\tilde{a}$
- Cisco WebEx Meetings  $\tilde{a}$ ,  $\tilde{a}f\circ \tilde{a}$ ,  $\tilde{a}f\circ \tilde{a}f'$   $\tilde{a}f'$   $\tilde{a}f''\tilde{a}f'$   $\tilde{a}f''\tilde{a}f''\tilde{a}f''$   $\tilde{a}f''\tilde{a}f''\tilde{a}$ ,  $\tilde{a}$ ,  $\tilde{a}$ ,  $\tilde{a}$ ,  $\tilde{a}$ ,  $\tilde{a}$ ,  $\tilde{b}$   $\tilde{a}$
- Cisco WebEx Meeting Server  $\tilde{a}f''\tilde{a}f''\tilde{a}f''\tilde{a}f$  and  $\tilde{a}f'\tilde{a}f$  and  $\tilde{a}f'\tilde{a}f$  and  $\tilde{a}f'\tilde{a}f'$

Cisco WebEx  $\tilde{a}f\tilde{Y}\tilde{a}f'4\tilde{a}f^{\dagger}\tilde{a}$ ,  $\tilde{a}f^{\dagger}\tilde{a}$ ,  $\tilde{a}$ ,  $\tilde{\mu}$ ,  $\tilde{a}f^{\dagger}\tilde{a} \blacklozenge \tilde{b}$   $\tilde{c}$ )  $\tilde{c}^2\tilde{a}'f''\tilde{a}f' \blacklozenge \tilde{a}f'4\tilde{a}$ ,  $\tilde{a}f\tilde{s}f^{\dagger}\tilde{a}f^{3}\tilde{a} \blacklo$ 

ã, af©ã,¤ã,¢ãfªãf^

ãf"ãf«ãf‰ã,′実行ã�—ã�¦ã�"ã,‹ã�‹ã�©ã�†ã�‹ã,′å^¤å^¥ã�™ã,‹ã�«ã�¯ã€�使ç″¨ã�— Cisco WebEx ãfŸãf¼ãf†ã,£ãf<sup>3</sup>ã,°

 $\tilde{a}, \mu \tilde{a}, \mu \tilde{a}$ f  $\tilde{a} \otimes \tilde{a}$  fá,  $\mu \tilde{a}f^3$   $\tilde{a} \otimes -\tilde{a} \in \mathcal{A}$  [ $\tilde{a}, \mu \tilde{a}f \otimes \tilde{a}f' \mu \tilde{a}f' \mu'$  Supporti $\mathcal{A} \otimes \mathcal{A}$ ] >

[ãf€ã,¦ãf<sup>3</sup>ãfãf¼ãf‰ï¼^Downloads)]ã�«ç§»å‹•ã�—ã�¾ã�™ã€,WebEx

ã, af©ã,¤ã,¢ãf<sup>3</sup>ãf^ãf"ãf«ãf‰ã�®ãf�ãf¼ã, ãf§ãf<sup>3</sup>ã�Œãfšãf¼ã, å�<sup>3</sup>å�´ã�® [Meeting

Center ����ï¼^About Meeting Center)]

�ä,‹ã�«è¡¨ç¤ºã�•ã,Œã�¾ã�™ã€,è©<sup>з</sup>ç′°ã�«ã�¤ã�"ã�¦ã�¯ã€�ã�"ã�®ã,¢ãf‰ãf�ã,¤ã ä¿®æ£æ^ã�¿ã,½ãƒ•ãƒ^ã,¦ã,§ã,¢ã,»ã,¯ã,∙ョリã,′å�,ç…§ã�—ã�¦ã��ã� ã�∙ã�"ã€,

���Cisco WebEx ãfŸãf¼ãf†ã,£ãf<sup>3</sup>ã,°

ã, af©ã,¤ã,¢ãfªãf^ã�®ãf�ãf¼ã, ãf§ãfªæf...å ±ã�«ã� ã€�Cisco WebEx

ãfŸãf¼ãftã,£ãf3ã,°

ã,¯ãf©ã,¤ã,¢ãfªãf^å†...ã�‹ã,‰ç›´æŽ¥ã,¢ã,¯ã,»ã,<sup>1</sup>ã�™ã,‹ã�"ã�¨ã,,ã�§ã��ã�¾ã�™ã€,Windov �ã,^ã�<sup>3</sup> Linux ãf—ãf©ãffãf^ãf•ã,©ãf¼ãf ã�® Cisco WebEx ãfŸãf¼ãf†ã,£ãf<sup>3</sup>ã,°

 $\tilde{a}$ ,  $\tilde{a}$ f©ã,¤ã,¢ã $f^3$ ã $f^3$ ã $\Phi$ ®ã $f$  $\Phi$ ã $f$ ¼ $\tilde{a}$ , $\tilde{a}$  $f^3$ æ $f$ ... $\dot{a}$  ±ã $\Phi$  $\tilde{a}$  $\epsilon \Phi$ [ã $f$ ~ã $f$ «ã $f$ —ï¼ $\tilde{a}$ Helpï¼ $\%$ o] > [Cisco

WebEx Meeting Center ����ï¼^About Cisco WebEx Meeting Center)]

ã,'é�,択ã�™ã,‹ã�"ã�¨ã�«ã,^ã,Šè¡¨ç¤°ã�§ã��ã�¾ã�™ã€,Mac

ãf—ãf©ãffãf^ãf•ã,©ãf¼ãf ã�® Cisco WebEx ãfŸãf¼ãf†ã,£ãf<sup>3</sup>ã,°

ã, ãf©ã,¤ã,¢ãf<sup>3</sup>ãf^ã�®ãf�ãf¼ã, ̥ãf§ãf<sup>3</sup>æf...å ±ã� ã€�[Meeting Center] > [Cisco WebEx

Meeting Center ����ï¼^About Cisco WebEx Meeting Center)] ã,'é�,択ã�™ã,‹ã�"ã�¨ã�«ã,^ã,Šè¡¨ç¤ºã�§ã��ã�¾ã�™ã€,

Cisco WebEx  $\tilde{a}$ , 1/2 $\tilde{a}f^*\tilde{a}f^*\tilde{a}$ ,  $\tilde{a}$ ,  $\tilde{a}$ ,  $\tilde{a}$ ,  $\tilde{a}$ ,  $\tilde{a}ff\tilde{a}f$ — $\tilde{a}f\ddot{a}f^*\tilde{a}f^*\tilde{a}$  $\tilde{\Phi}^ \tilde{\Phi}$  $\tilde{\Phi}$  $\tilde{a}$ ,  $\tilde{\Phi}$  $\tilde{a}f\tilde{a}$ ,  $\tilde{a}f^3$  $\tilde{a}f^3$ 

ãf"ãf«ãf‰ã�®ç´ c©�æ›´æ-°ãf—ãfã,°ãf©ãf ã�§ã�™ã€,ã�Ÿã�¨ã�^ã�°ã€�ã,¯ãf©ã,¤ã,¢ãfªã ãf"ãf«ãf‰ 30.32.16

�修æ£ã�∙ã,Œã�Ÿå ´å�^ã€�æ›´æ-°ã�∙ã,Œã�Ÿãf—ãfã,°ãf©ãf ã�Œãf"ãf«ãf‰

30.32.17 �組ã�¿è¾¼ã�¾ã,Œã�¾ã�™ã€,Cisco WebEx

ã,µã,¤ãƒ^管ç�†è€...ã�¯ã,»ã,«ãƒªãƒ€ãƒª

ãf�ãf¼ã, ãf§ãfªå��ã�«ã,¢ã,¯ã,»ã,<sup>1</sup>ã�§ã��ã�¾ã�™ã€,ã�Ÿã�¨ã�^ã�°ã€�T30

SP32 EP 16  $\tilde{a}$  $\tilde{\boldsymbol{\Theta}}$  a,  $\mu$ af¼af $\boldsymbol{\Theta}$ a $\tilde{\boldsymbol{\Theta}}$  a  $\tilde{\boldsymbol{\Theta}}$ a, af  $\tilde{a}$ , caf $^3$ af  $\tilde{a}$  af "af«af‰ 30.32.16

ã,′実行ã�—ã�¦ã�"ã,‹ã�"ã�¨ã,′礰ã�—ã�¾ã�™ã€,

æ<sup>3</sup>`:自å«•ã,½ãf•ãf^ã,¦ã,§ã,¢ã,¢ãffãf—ãf‡ãf¼ãf^ã,`å�—ã�'å�–ã,‰ã�ªã�"ã�Šå®¢æ§~ã€�~ WebEx�ãf�ãf¼ã,ãf§ãfªã,′実行ã�—ã�¦ã�"ã,‹å�¯èf½æ€§ã�Œã�,ã,‹ã�Ÿã,�ã€�ã,«ã,<sup>1</sup>

### è"†å¼±æ€§ã,'å�«ã,"ã�§ã�"ã�ªã�"ã�"ã�¨ã�Œç¢°èª�ã�•ã,Œã�Ÿè£½å"�

ã�"ã�®ã,¢ãf‰ãf�ã,¤ã,¶ãfªã�®è,,†å¼±æ€§ã�®ã�,ã,‹è£½å"�ã,»ã,¯ã,∙ãf§ãfªã�«è¨~載ã�•ã

 $\mathrm{e} \mathbb{O}^3 \mathrm{e}^{\prime \circ}$ 

Cisco WebEx Business Suiteï<sup>1</sup>/4^WBSï<sup>1</sup>/4%oä<sup>1</sup>/4šè°ã, p̃f<sup>1</sup>/4ãf"ã, <sup>1</sup>ã�Šã, ^ã�<sup>3</sup> Cisco WebEx Meetings

ã� ã€� Cisco WebEx ã� Œç®iç� tä¿� å®^ã�™ã, «ãƒ»ã, lãftãffãf‰

ãfžãf«ãf�ãf¡ãf‡ã,£ã,¢ä¼šè°ã,½ãfªãf¥ãf¼ã,∙ãf§ãf<sup>3</sup>ã�§ã�™ã€,Cisco WebEx Meetings Server

ã� ã�Šå®¢æ§~ã�®ãf—ãf©ã,¤ãf™ãf¼ãf^

ã, ¯ãf©ã,¦ãf‰ã�§ãƒ›ã, ªãfˆå�¯èf½ã�ªãfžãƒ«ãƒ�メデã,£ã,¢ä¼šè°ã,½ãƒªãf¥ãƒ¼ã,∙ョãfªã�§ã�™ã

ARF  $\tilde{a}f\cdot \tilde{a}$ , j $\tilde{a}$ , ¤ $\tilde{a}f \ll \tilde{a}^{1/2} \ell \tilde{a}^{1/4} \blacklozenge \tilde{a}$ ,  $\tilde{a}^{1/2} \ell \zeta''$   $\tilde{a} \blacklozenge -\tilde{a} \blacklozenge \frac{1}{2} \tilde{a} \in \bigdiamondsuit$  WebEx

会è°ã,µã,¤ãƒ^ã€�ã�¾ã�Ÿã�¯ã,ªãƒªãƒ©ã,¤ãƒªä¼šè°å‡°å¸è€...ã�®ã,ªãƒªãƒ¥ãƒ¼ã,¿ä¸Šã�«è¨~éŒ WebEx 会è°ã�®éŒ<sup>2</sup>ç″»ã,'ä¿�å~ã�—ã�¾ã�™ã€,Cisco WebEx ARF Player ã�¯ã€�WebEx ARF éŒ<sup>2</sup>ç"»ãf•ã,¡ã,¤ãf«ï¼^æ‹¡å¼µå�.arf

�ãf•ã,¡ã,¤ãf«ï¼‰ã�®å†�ç″Ÿã�¨ç∙¨é›†ã�«ä½¿ç″¨ã�™ã,‹ã,¢ãf—ãfªã,±ãf¼ã,∙ãf§ãf<sup>3</sup>ã�§ã�™ã€

Cisco WebEx ARF Player ã� a€� Cisco WebEx Meetings

ã,µã,¤ãf^ã�§ãf›ã,<sup>1</sup>ãf^ã�•ã,Œã,<éŒ<sup>2</sup>ç″»ãf•ã,¡ã,¤ãf«ã�«ï¼^ã,<sup>1</sup>ãf^ãfªãf¼ãf å†�ç″Ÿãf¢ãf¼ãf‰ã�§ï¼% **WebEx ARF Player** 

��ã,ªãf•ãf©ã,¤ãfªã�§éŒ°ç″»ãf•ã,¡ã,¤ãf«ã,′å†�ç″Ÿã�™ã,‹ã�Ÿã,�ã�«ã€�

https://www.webex.com/play-webex-recording.html

ã�<ã,‰ã,¢ãf—ãfªã,±ãf¼ã,∙ãf§ãfªã,′ãf€ã,¦ãfªãfãf¼ãf‰ã�—ã�¦æ‰<å<•ã�§ã,¤ãfªã,<sup>1</sup>ãf^ãf¼ãf«ã�™

Cisco WebEx ARF Player ã� a€� Cisco WebEx ãfŸãf¼ãftã, £ãf<sup>3</sup>ã,° ã, µã,¤ãf^ ã, ãf©ã,¤ã,¢ãf<sup>3</sup>ãf^ï¼^WBS31ã€�WBS32ã€�Cisco WebEx Meetings)ã€�Cisco WebEx Meetings Server ã, af©ã,¤ã,¢ãfªãf^ã�®ã�™ã�<sup>1</sup>ã�¦ã�§å^©ç″¨ã�§ã��ã�¾ã�™ã€,

# å>žé�¿ç-

��è"†å¼±æ€§ã�«å¯¾å‡¦ã�™ã,‹å›žé�¿ç–ã�¯ã�,ã,Šã�¾ã�›ã,"ã€,ã�Ÿã� ã�—ã€�Meetir Services Removal Toolï¼^Microsoft Windows ãf¦ãf¼ã,¶ç" i)ã�¾ã�Ÿã� Mac WebEx Meeting Application Uninstallerï¼^Apple Mac OS X ãf¦ãf¼ã,¶ç″¨ï¼‰ã,′使ç″¨ã�—ã�¦ã€�ã,∙ã,<sup>1</sup>ãf†ãf ã�‹ã,‰ã�™ã�<sup>1</sup>ã�¦ã�® WebEx ã,½ãf•ãf^ã,¦ã,§ã,¢ã,′完å...¨ã�«å‰Šé™¤ã�™ã,‹ã�"ã�¨ã�Œå�¯èf½ã�§ã�™ã€,ã�"ã,Œã,‰ã� Collaboration ãf~ãf«ãf-ã�®è "~ã°‹ï¼^https://collaborationhelp.cisco.com/article/enus/WBX000026396)�ã,‰ãf€ã,¦ãf<sup>3</sup>ãfãf¼ãf‰ã�§ã��ã�¾ã�™ã€,

Linux ��ã� UNIX ãf™ãf¼ã,<sup>1</sup> ã,∙ã,<sup>1</sup>ãf†ãf ã�® Cisco WebEx ã,½ãf•ãf^ã,¦ã,§ã,¢ã�¯ã€�Cisco Collaboration ãf~ãf«ãf—ã�®è¨~ä°‹ https://collaborationhelp.cisco.com/article/en-us/WBX28548 �ã�,ã,<æ‰<é tã�«å¾"ã�£ã�¦å‰Šé™¤ã�™ã,<ã�"ã�¨ã�Œã�§ã��ã�¾ã�™ã€,

Cisco WebEx

ã,½ãƒ•ãƒ^ã,¦ã,§ã,çã,'完å...¨ã�«å‰Šé™¤ã�™ã,‹ã�¨ã€�会è°ã�«å�,åŠ ã�™ã,‹å‰�ã�¾ã�Ÿã� �機èf½ã�¯ä½¿ç″¨ã�§ã��ã�ªã��ã�ªã,Šã�¾ã�™ã€,

### ä¿®æ£æ^ã�¿ã,½ãƒ•ãƒ^ã,¦ã,§ã,¢

ã, ā, <sup>1</sup>ã, <sup>3</sup>ã� d "ã� ®ã, ¢ãf‰ãf�ã,¤ã, ¶ãfªã�«è¨ ~載ã�•ã,Œã�Ÿè"†å¼±æ€§ã�«å¯¾å‡¦ã�™ã,‹ç"¡ ãf�ãf¼ã, ãf§ãfªã�¨ãf•ã,£ãf¼ãf�ãf£ ã,»ãffãf^ã�«å¯¾ã�—ã�¦ã�®ã�¿ã�¨ã�ªã,Šã�¾ã�™ã€,ã��ã�®ã,^ã�†ã�ªã,½ãf•ãf^ã,¦ã,§ã,

https://www.cisco.com/c/en/us/products/end-user-license-agreement.html

����客æ§~ã�Œã,½ãf•ãƒ^ã,¦ã,§ã,¢ã,′ãf€ã,¦ãfªãfãf¼ãf‰ã�§ã��ã,‹ã�®ã�¯ã€�ã, ã,¢ãffãf—ã,°ãf¬ãf¼ãf‰ã�§ã�™ã€,ç"¡å"Ÿã�®ã,»ã,ãf¥ãfªãftã,£ ã,½ãf•ãf^ã,¦ã,§ã,¢ ã,¢ãffãf—ãf‡ãf¼ãf^ã�«ã,^ã�£ã�¦ã€�ã�Šå®¢æ§~ã�—ã�"ã,½ãf•ãf^ã,¦ã,§ã,¢ ãf©ã,¤ã,»ãf<sup>3</sup>ã,<sup>1</sup>ã€�追åŠ ã,½ãf•ãf^ã,¦ã,§ã,¢ ãf•ã,£ãf¼ãf�ãf£ ã,»ãffãf^ã€�ã�¾ã�Ÿã�¯ãf¡ã,¸ãf£ãf¼ ãfªãf"ã,¸ãf§ãf<sup>3</sup> ã,¢ãffãf—ã,°ãf¬ãf¼ãf‰ã�«å¯¾ã�™ã,‹æ¨©é™�ã�Œä»~与ã�•ã,Œã,‹ã�"ã�¨ã�¯ã�,ã,Šã�¾ã�

ã,½ãf•ãf^ã,¦ã,§ã,¢ã�®ã,¢ãffãf—ã,°ãf¬ãf¼ãf‰ã,′検討ã�™ã,‹éš›ã�«ã�¯ã€�[ã,∙ã,<sup>1</sup>ã,ªã�®ã,»ã,ã! Security Advisories and Alertsï14%o]

ãfšãf¼ã, ã�§å...¥æ‰‹ã�§ã��ã,‹ã,·ã,<sup>1</sup>ã,<sup>3</sup>製å"�ã�®ã,¢ãf‰ãf�ã,¤ã,¶ãfªã,′定期çš"ã�«å�,ç ã,½ãfªãf¥ãf¼ã,∙ãf§ãfªã,′確èª�ã�—ã�¦ã��ã� ã�∙ã�"ã€,

��ã,Œã�®å ′å�^ã,,ã€�ã,¢ãffãf—ã,°ãf¬ãf¼ãf‰ã�™ã,‹ãf‡ãf�ã,¤ã,<sup>1</sup>ã�«å��å^†ã�ªãf¡ãf¢ã **Technical Assistance** 

Centerï¼^TAC)ã,,ã�—ã��ã�¯å¥'ç´"ã�—ã�¦ã�"ã,‹ãƒ¡ã̃f $^3$ テナã $f^3$ ã, $^1$ プã $f$ ã $f$ �ã,¤ã $f$ ۋ $f$ ¼ã�‹

ã,p̃f¼ãƒ"ã,½¥'ç´,,ã,'ã�″å^©ç″¨ã�§ã�ªã�"ã�Šå®¢æ§~

ã, ã, <sup>1</sup>ã, <sup>3</sup>ã�<ã,‰ç ´æŽ¥è<sup>3</sup>¼å…¥ã�—ã�Ÿã�Œ Cisco Service Contract ã,′ã�″å^©ç″¨ã�"ã�Ÿã� ã�"ã�¦ã�"ã�ªã�"å´å�^ã€�ã�¾ã�Ÿã€�ã,µãf¼ãf‰ãf°ãf¼ãf†ã,£ãf™ POS ã�<ã,‰å...¥æ‰<ã�§ã��ã�ªã�"å ´å�^ã�¯ã€�Cisco TAC �連絡ã�—ã�¦ã,¢ãffãf—ã,°ãf¬ãf¼ãf‰ã,′å...¥æ‰‹ã�—ã�¦ã��ã� ã�∙ã�"ã€, https://www.cisco.com/c/en/us/support/web/tsd-cisco-worldwide-contacts.html

ç,,¡å,,Ÿã,¢ãffãf—ã,°ãf¬ãf¼ãf‰ã�®å¯¾è±¡è£½å"�ã�ã�,ã,‹ã�"ã�¨ã,′証æ~Žã�—ã�¦ã�"ã�Ÿã• URL ã,'ã $\hat{\mathbf{\Theta}}$ "ç"¨æ" $\hat{\mathbf{\Theta}}$ ã $\hat{\mathbf{\Theta}}$  $\hat{\mathbf{\Theta}}$ ã $\hat{\mathbf{\Theta}}$  ã $\hat{\mathbf{\Theta}}$ •ã $\hat{\mathbf{\Theta}}$ "ã $\hat{\boldsymbol{\epsilon}}$ ,

### ä¿®æ£æ^ã�¿ãfªãfªãf¼ã,<sup>1</sup>

以ä «ã�«ç¤°ã�™ Cisco WebEx Business Suiteï¼^WBS31 ã�Šã,^ã�ª WBS32)ã�Šã,^ã�ª Cisco WebEx Meetings �ã, af©ã,¤ã,¢ãfªãf^ãf"ãf«ãf‰ã�¨ã€�Cisco WebEx Meetings Server

��本ã,¢ãf‰ãf�ã,¤ã,¶ãfªã�«è¨~載ã�®è"†å¼±æ€§ã�«å¯¾å‡¦ã�—ã�¦ã�"ã�¾ã�

- 
- Cisco WebEx Business Suitei¼ WBS32i¼‰ã, ãf©ã,¤ã,¢ãf3ãf ãf "ãf «ãf‰ T32.12 ໥é™��
- Cisco WebEx Meetings  $\tilde{a}$ ,  $\tilde{a}f \odot \tilde{a}$ ,  $\alpha \tilde{a}f$ ,  $\alpha \tilde{a}f^3$  $\tilde{a}f'$   $\tilde{a}f'$   $\tilde{a}f'$   $\alpha \tilde{a}f'$   $\sim$  T32.12  $\tilde{a} \rightarrow$   $\tilde{f} \odot \tilde{f}$
- Cisco WebEx Meeting Server  $\tilde{a}f''\tilde{a}f''\tilde{a}f''\tilde{a}f$  as  $\tilde{a}f'\tilde{a}f$  as  $\tilde{f}f\tilde{a}f$

Cisco WebEx  $\tilde{a}f\tilde{Y}\tilde{a}f\tilde{Y}\tilde{a}f\tilde{Y}\tilde{a}f\tilde{Y}\tilde{a}f\tilde{Y}\tilde{a}f\tilde{Y}\tilde{a}$ , $\tilde{a}$ ,  $\tilde{a}$ ,  $\tilde{a}$ ,  $\tilde{a}f\tilde{Y}\tilde{a}f\tilde{Y}\tilde{B}f\tilde{Y}\tilde{A}f\tilde{Y}\tilde{A}f\tilde{Y}\tilde{A}f\tilde{Y}\tilde{X}f\tilde{Y}\tilde{X}f\tilde{Y}\$ 

ã, af©ã,¤ã,¢ãf<sup>3</sup>ãf^

ãf"ãf«ãf‰ã,′実行ã�—ã�¦ã�"ã,‹ã�‹ã�©ã�†ã�‹ã,′確èª�ã�™ã,‹ã�«ã�¯ã€�使ç″¨ã�—ã€ Cisco WebEx ãfŸãf¼ãftã, £ãf3ã,°

 $\tilde{a}$ , µã,¤ã $f$ ^ã $\hat{\mathbf{\Theta}}$ «ã $f$ ã, $\text{°}$ ã,¤ã $f^3$ ã $\hat{\mathbf{\Theta}}$ —ã $\epsilon \mathbf{\Theta}$ [ã, µã $f \hat{\mathbf{\Theta}}$ ã $f$ ¼ $f$ í ¼ $\text{``Supporti''}$ 4% $_0$ ] >

[ãf€ã,¦ãf<sup>3</sup>ãfãf¼ãf‰ï¼^Downloads)]ã�«ç§»å‹•ã�—ã�¾ã�™ã€,WebEx

ã, ¯ãƒ©ã,¤ã,¢ãƒªãƒˆ ビルドã�®ãƒ�ーã, ョリã�Œãƒšãƒ¼ã, å�ªå�´ã�® [Meeting

Center ����ï¼^About Meeting Center)]

�ä ‹ã�«è¡¨ç¤ºã�•ã,Œã�¾ã�™ã€,Cisco WebEx ã,½ãƒ•ãƒ^ã,¦ã,§ã,¢

ã,¢ãffãf—ãf‡ãf¼ãf^ã�¯ã€�ã,¯ãf©ã,¤ã,¢ãfªãf^

ãf"ãf«ãf‰ã�®ç´ ç©�æ›´æ-°ãf—ãfã,°ãf©ãf ã�§ã�™ã€,ã�Ÿã�¨ã�^ã�°ã€�ã,¯ãf©ã,¤ã,¢ãfªãf^ ãf"ãf«ãf‰ 30.32.16

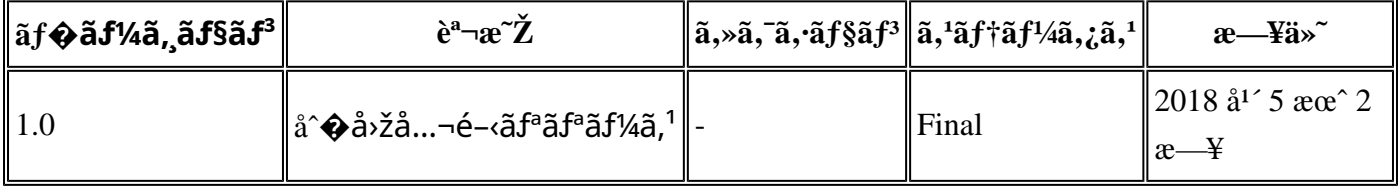

### $a^{y_1}$ è".  $a^{\pm}$ ¥ $a^{\prime}$

https://sec.cloudapps.cisco.com/security/center/content/CiscoSecurityAdvisory/cisco-sa-20180502-war

# **URL**

 $\tilde{a}, \tilde{a}, \tilde{a}, \tilde{a}$ ã $\hat{\mathbf{\Theta}}$ ã $\hat{\mathbf{\Theta}}$ "ã $\mathbf{\Theta}$ ®è"t弱性ã,′å ±å'Šã $\mathbf{\Theta}$ —ã $\mathbf{\Theta}$ ¦ã $\mathbf{\Theta}$ "ã $\mathbf{\Theta}$ Ÿã $\mathbf{\Theta}$  ã $\mathbf{\Theta}$ ỹ,ã $\mathbf{\Theta}$ Ÿ $\tilde{a}$ rortinet ã $\mathbf{\Theta}$ ® FortiGuard Labs � Kushal Arvind Shah ��æ"Ÿè¬�ã�"ã�Ÿã�—ã�¾ã�™ã€,

# 凰å...

**Cisco Product Security Incident Response** Teamï¼^PSIRT)ã�¯ã€�本ã,¢ãƒ‰ãƒ�ã,¤ã,¶ãƒªã�«è¨~載ã�•ã,Œã�¦ã�"ã,<è"†å¼±æ€§ã�

# ӓ<sub>、</sub>�ӕ£å^©ç"¨äº‹ä¾‹ã�¨å…¬å¼�発表

æ<sup>3</sup>:WebExãf"ã, į̃af�ã, <sup>1</sup>ã,¤ãf¼ãf^ã�Œãfãffã,¯ãf€ã,¦ãf<sup>3</sup>状æ...‹ã�®ãf¦ãf¼ã,¶ã�¯ã€�WebExã

ã,¤ãf<sup>3</sup>ã,<sup>1</sup>ãf^ãf¼ãf«ã�•ã,Œã�¦ã�"ã,< Cisco WebEx ARF Player �ãf�ãf¼ã,ãf§ãfªã�¯è‡ªè°«ã�§ç¢°èª�ã�—ã€�ã�"ã,Œã,‰ã�®è"†å¼±æ€§ã�®å½±éŸ¿ã,′å�

webex-recording.html ã�<ã,‰æœ€æ–°ãf�ãf¼ã, ãf§ãf<sup>3</sup>ã,′ãf€ã,¦ãf<sup>3</sup>ãfãf¼ãf‰ã�—ã�¦ã,¤ãf<sup>3</sup>ã,<sup>1</sup>ãf^ãf¼ãf«ã�™ã,<å¿...è¦� $\hat{\bm{e}}$ 

**WebEx ARF Player**  $\tilde{a}$ �E手å‹• $\tilde{a}$ �§ã,¤ã $f^3$ ã, $^1$ ã $f^3$ ã $f'$ ã $f'$ á $\tilde{s}$ vã, $\tilde{\bullet}$ vã,Œã $\boldsymbol{\phi}$ ¦ã $\boldsymbol{\phi}$ "ã,‹å ´å $\boldsymbol{\phi}$ ˆã $\boldsymbol{\phi}$ ¯ã $\boldsymbol{\xi}$  $\boldsymbol{\phi}$ https://www.webex.com/play

ãfŸãf¼ãftã,£ãf3ã,° ã,µã,¤ãf^ä,Šã�§ãf›ã,<sup>1</sup>ãf^ã�•ã,Œã�¦ã�"ã,‹éŒ²ç″»ãf•ã,¡ã,¤ãf«ã�«ã,¢ã,¯ã,»ã,<sup>1</sup>ã�—ã�Ÿéš›ã�«ã€�i

 $\tilde{a}$ �E自å‹•ã�§ã,¤ã $f$ ªã, $^1$ ã $f$ ã $f$ ¼ã $f$ «ã�•ã,Œã�¦ã�"ã,‹å ´å�ˆã�¯ã€�WebEx

ãf�ãf¼ã, ãf§ãfªã�®ãf—ãf¬ãf¼ãf¤ãf¼ã�¯ã�™ã�ŀã�¦ã€�本ã,¢ãf‰ãf�ã,¤ã,¶ãfªã�«è¨~è¼% WebEx ARF Player

Player �影響ã,'ä Žã�^ã�¾ã�™ã€,Microsoft Windowsã€�Apple Mac OS Xã€�Linux

 $x\alpha$ —ã, $\varphi$ ã $f$ ‰ã $f$ �ã,¤ã,¶ã $f$ ªã�§å…¬é–‹ã�•ã,Œã�¦ã�"ã,‹è"†å¼±æ€§ã�¯ã€�Cisco WebEx ARF

�修æ£ã�∙ã,Œã�Ÿå ´å�^ã€�æ›´æ-°ã�∙ã,Œã�Ÿãf—ãfã,°ãf©ãf ã�Œãf"ãf«ãf‰ 30.32.17 �組ã�¿è¾¼ã�¾ã,Œã�¾ã�™ã€,

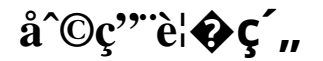

本ã,¢ãf‰ãƒ�ã,¤ã,¶ãfªã�¯ç"jä¿�証ã�®ã,,ã�®ã�¨ã�—ã�¦ã�″æ��ä¾>ã�—ã�¦ã�Šã,Šã€ 本ã,¢ãf‰ãf�ã,¤ã,¶ãfªã�®æf…å ±ã�Šã,^ã�<sup>з</sup>ãfªãf<sup>3</sup>ã,¯ã�®ä½¿ç″¨ã�«é–¢ã�™ã,‹è<sup>2</sup>¬ä»»ã�®ä,€ ���ã,·ã,<sup>1</sup>ã,<sup>3</sup>ã�¯æœ¬ãf‰ã,ãf¥ãf¡ãfªãfˆã�®å†...å®<sup>1</sup>ã,′ä°ˆå'Šã�ªã�—ã�«å¤‰æ›´ã�—ã€ 本ã,¢ãf‰ãf�ã,¤ã,¶ãfªã�®è¨~è¿°å†...å®<sup>1</sup>ã�«é-¢ã�—ã�¦æf...å±é...�ä¿¡ã�®URL

ã,'çœ�ç•¥ã�—ã€�å�~ç<¬ã�®è»¢è¼‰ã,"æ"�訪ã,'æ-½ã�—ã�Ÿå ´å�^ã€�当社ã�Œç®¡ç� ��ãf‰ã,ãf¥ãf¡ãf<sup>3</sup>ãf^ã�®æf…å ±ã�¯ã€�ã,∙ã,<sup>1</sup>ã,<sup>3</sup>製å"�ã�®ã,¨ãf<sup>3</sup>ãf‰ãf¦ãf¼ã,¶ã,′対象å 翻訳について

シスコは世界中のユーザにそれぞれの言語でサポート コンテンツを提供するために、機械と人に よる翻訳を組み合わせて、本ドキュメントを翻訳しています。ただし、最高度の機械翻訳であっ ても、専門家による翻訳のような正確性は確保されません。シスコは、これら翻訳の正確性につ いて法的責任を負いません。原典である英語版(リンクからアクセス可能)もあわせて参照する ことを推奨します。